## Grove - Tilt Switch SKU: 101020025

# tags: grove\_digital, io\_3v3, io\_5v, plat\_duino, plat\_pi, plat\_bbg

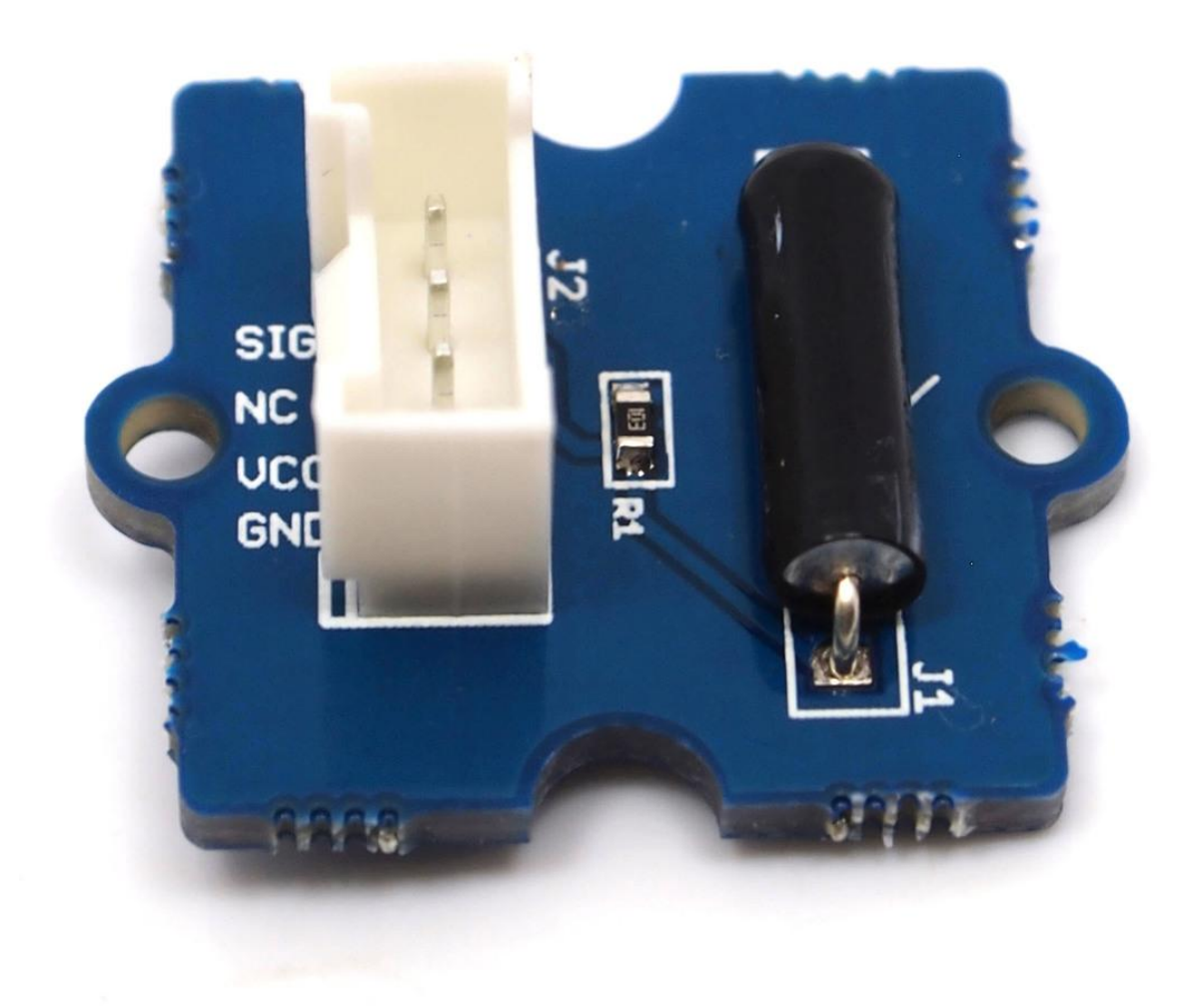

Grove-Tilt Switch 相当于一个开关, 用作数字输入。 在 tilt switch 内部是一对滚珠, 当壳体向上直立时滚珠与 引脚接触。当壳体翻转向下时滚珠不接触,因此断开连接。与滚珠接触的引脚连接到 SIG 线, NC 表示不连 接,在该传感器上没有用到这个引脚。

## 产品特性

- Grove 接口
- 易于使用
- 简单的 Grove 模块

!!!Tip 关于 Grove 模块的更多信息请点击 [Grove System](http://wiki.seeedstudio.com/cn/Grove_System/)

规格参数

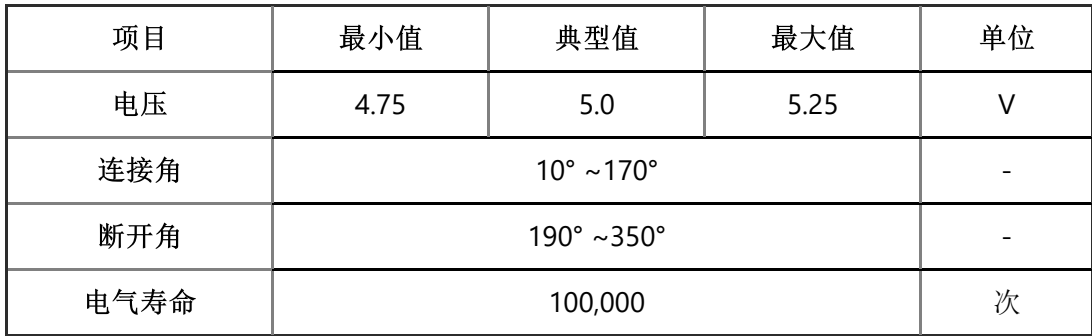

# Platforms Supported

## 使用方法

#### 与 Arduino 一起使用

Grove - Tilt Switch 的 SIG 引脚正常输出低。 当 Tilt Switch 向上直立时, 倾斜开关内的一对滚珠将与引脚接 触, SIG 引脚将输出高电平。

下面演示了使用 Tilt Switch 和 Grove - Button 来控制 LED 的简单应用。

● 如下图所示, Tilt Switch 连接到 Grove-Base Shield 的数字端口 5, Grove-Button 连接到数字端口 7, LED连接到数字端口 **2**。硬件安装如下 :

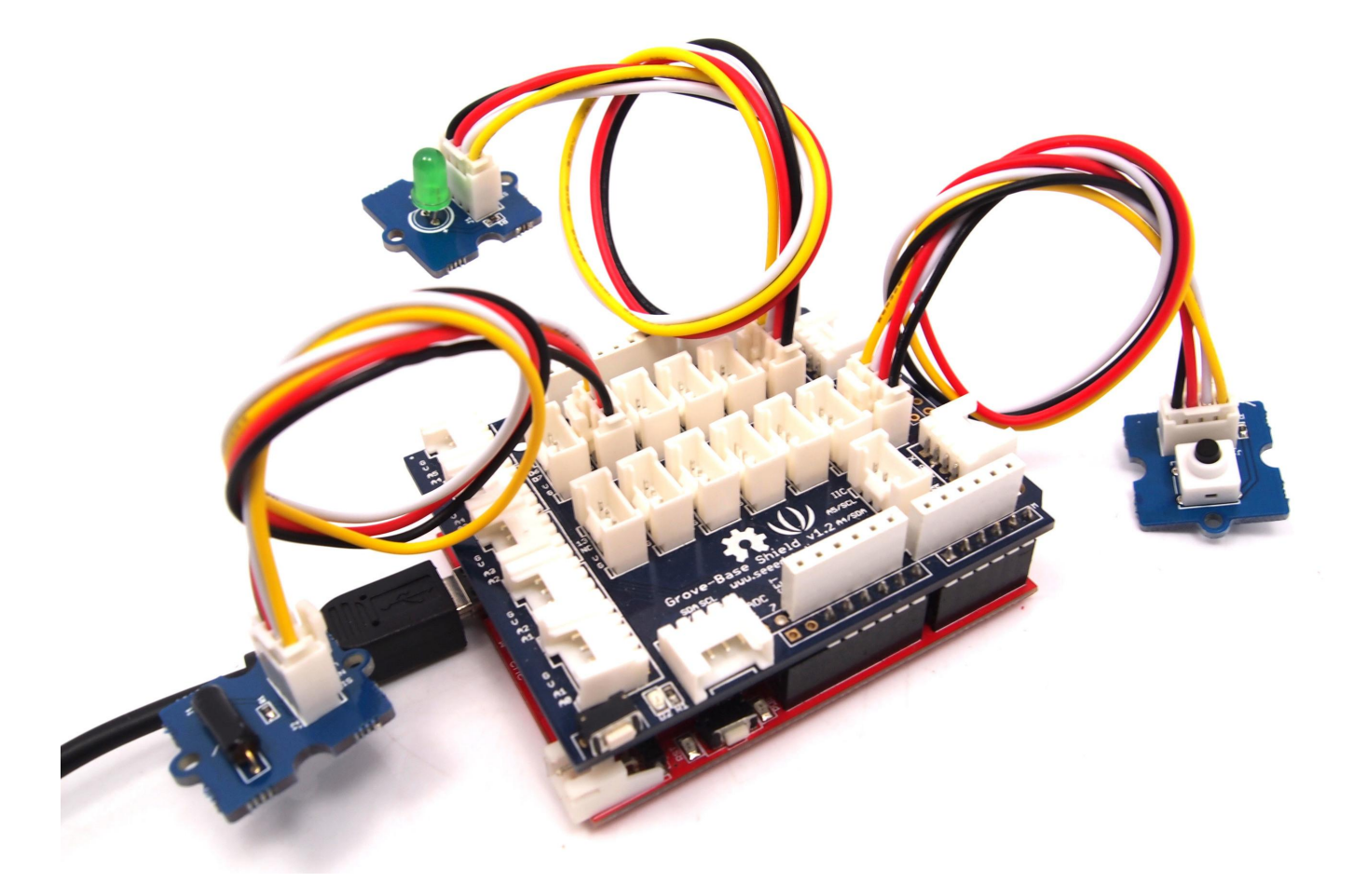

将下面的代码复制并粘贴到新的 Arduino 程序里。

```
void setup()
{
     pinMode(1, OUTPUT);
     pinMode(5, INPUT);
     pinMode(7, INPUT);
}
void loop()
{
     if (digitalRead(5)==HIGH)
     {
          digitalWrite(1, HIGH);
         delay(100);
         digitalWrite(1, LOW);
     }
     if (digitalRead(7)==HIGH)
     {
          digitalWrite(1, HIGH);
         delay(200);
         digitalWrite(1, LOW);
     }
}
```
- 上传代码。
- 然后当您按下按钮或激活 tilt-switch 时, LED将点亮。 您也试试把!  $\bullet$

#### 参考资料

Grove-Tilt Switch 的操作角度如下图所示 :

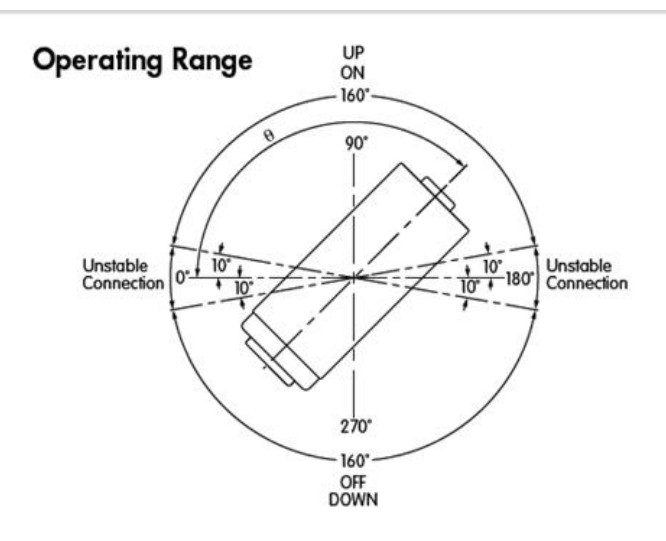

**Cross Section** 

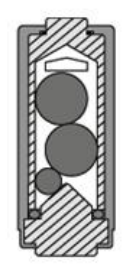

Allow 500ms settling time between states.

#### Note

Grove 上的标记 \*\*J1\*\* 是参考终端。

与 Raspberry Pi 一起使用

1.你需要一个 Raspberry Pi 和一个 Grovepi 或 Grovepi+。

2.您需要已经完成开发环境的配置,否则请遵循 [这里](file:///GrovePiPlus)。

3.连接

使用 Grove 线缆将 tilt-switch 插入 Grovepi 插座 **D3**。

4.跳转到演示目录 :

cd yourpath/GrovePi/Software/Python/

可以看到代码

nano grovepi\_tilt\_switch.py # "Ctrl+x" to exit #

```
 import time
 import grovepi
 # Connect the Grove Tilt Switch to digital port D3
 # SIG,NC,VCC,GND
tilt switch = 3 grovepi.pinMode(tilt_switch,"INPUT")
 while True:
     try:
         print grovepi.digitalRead(tilt_switch)
         time.sleep(.5)
     except IOError:
         print "Error"
```
5.运行代码。

sudo python grove\_tilt\_switch.py

6.结果 : 将传感器竖直时 SIG 引脚将输出高电平。

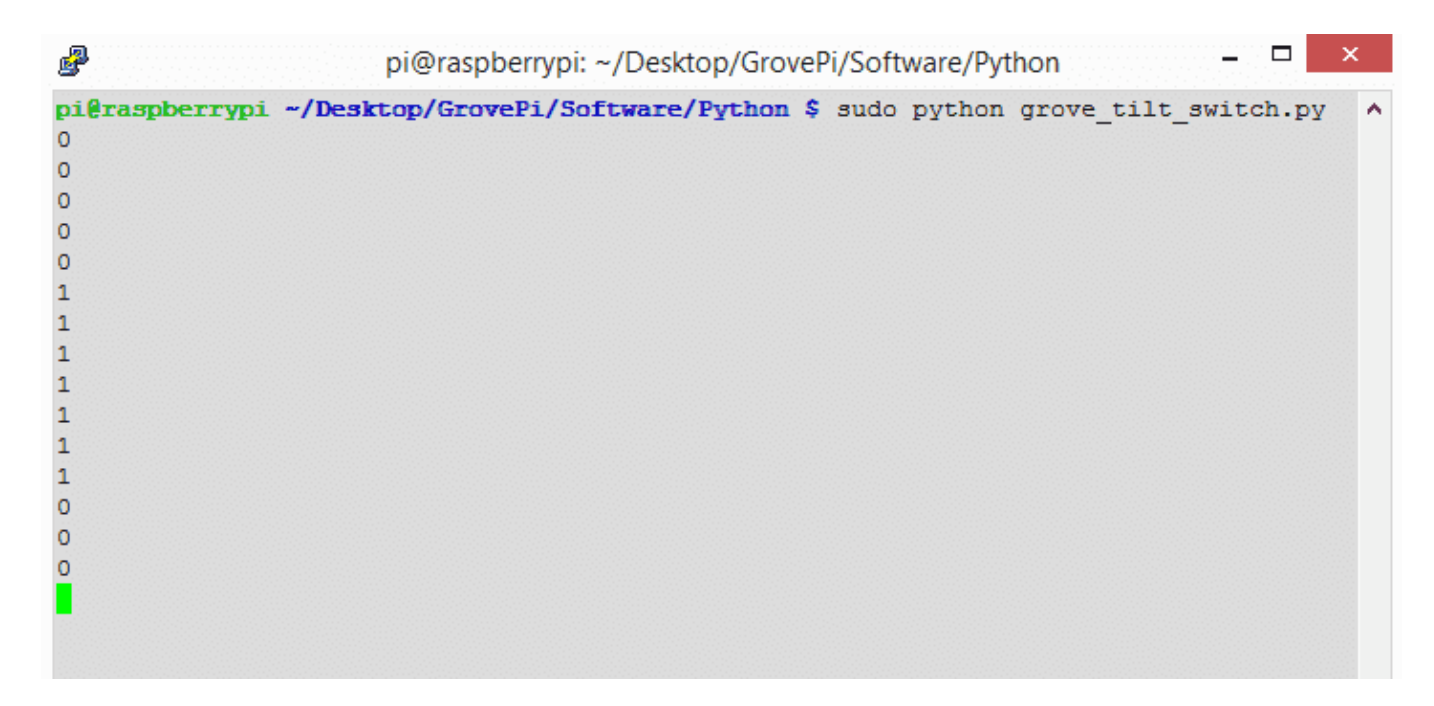

# 资源下载

- **[**原理图文件**]** [Grove Tilt Switch v1.0 Eagle File](https://raw.githubusercontent.com/SeeedDocument/Grove-Tilt_Switch/master/res/Grove-Tilt_Switch_v1.0_Source_File.zip)
- **[**原理图**PDF]** [Grove Tilt Switch v1.1 PDF File](https://raw.githubusercontent.com/SeeedDocument/Grove-Tilt_Switch/master/res/Grove-Tilt_Switch_v1.1_PDF_File.pdf)
- **[Eagle**文件**]** [Grove Tilt Switch v1.1 Eagle File](https://raw.githubusercontent.com/SeeedDocument/Grove-Tilt_Switch/master/res/Grove-Tilt_Switch_v1.1_Eagle_File.zip)
- **[**芯片数据手册**]** [SW200D Datasheet](https://raw.githubusercontent.com/SeeedDocument/Grove-Tilt_Switch/master/res/SW200D_datasheet.pdf)